# Zurücksetzen des Routers auf die Werkseinstellungen J

## Inhalt

**Einleitung Voraussetzungen** Anforderungen Verwendete Komponenten Konventionen Anleitung zum Zurücksetzen eines Cisco Routers auf die Werkseinstellungen Methode 1 Methode 2 **Verifizierung** 

## **Einleitung**

In diesem Dokument wird beschrieben, wie Sie die ursprünglichen Werkseinstellungen für einen Cisco® Router wiederherstellen. settings.

## Voraussetzungen

#### Anforderungen

Um die in diesem Dokument beschriebenen Verfahren durchführen zu können, müssen Sie auf dem Router den Zugriff aktivieren (auch als privilegierter EXEC bezeichnet).

Router# <<< Privileged EXEC mode

#### Verwendete Komponenten

Dieses Dokument ist nicht auf bestimmte Software- und Hardware-Versionen beschränkt.

Die Informationen in diesem Dokument beziehen sich auf Geräte in einer speziell eingerichteten Testumgebung. Alle Geräte, die in diesem Dokument benutzt wurden, begannen mit einer gelöschten (Nichterfüllungs) Konfiguration. Wenn Ihr Netzwerk in Betrieb ist, stellen Sie sicher, dass Sie die möglichen Auswirkungen aller Befehle verstehen.

#### Konventionen

Weitere Informationen zu Dokumentkonventionen finden Sie unter [Cisco Technical Tips](https://www.cisco.com/c/de_de/support/docs/dial-access/asynchronous-connections/17016-techtip-conventions.html) **Conventions** 

## Anleitung zum Zurücksetzen eines Cisco Routers auf die

### Werkseinstellungen

Es gibt zwei Hauptmethoden, um einen Cisco Router auf die ursprünglichen Werkseinstellungen zurückzusetzen. Diese beiden Methoden werden nachfolgend beschrieben.

Anmerkung: Informationen zu den Befehlen in diesem Artikel finden Sie in der [Cisco IOS](/content/en/us/td/docs/ios-xml/ios/fundamentals/command/cf_command_ref/Introduction.html) [Configuration Fundamentals Command Reference.](/content/en/us/td/docs/ios-xml/ios/fundamentals/command/cf_command_ref/Introduction.html)

#### Methode 1

Diese Methode verwendet den Befehl config-register 0x2102 im globalen Konfigurationsmodus.

1. Führen Sie den Befehl show version aus, um das Konfigurationsregister auf dem Router zu überprüfen.

Die Einstellung für das Konfigurationsregister wird in der letzten Zeile der Befehlsausgabe show version angezeigt und muss auf 0x2102 festgelegt werden.

Router#**show version** Cisco IOS Software, VG3X0 Software (VG3X0-UNIVERSALK9-M), Version 15.4(3)M3, RELEASE SOFTWARE  $(fc2)$ Technical Support: http://www.cisco.com/techsupport Copyright (c) 1986-2015 by Cisco Systems, Inc. Compiled Fri 05-Jun-15 17:29 by prod\_rel\_team ROM: System Bootstrap, Version 15.4(3r)M1a, RELEASE SOFTWARE (fc1)

Router uptime is 1 day, 14 hours, 14 minutes System returned to ROM by power-on System image file is "flash0:vg3x0-universalk9-mz.SPA.154-3.M3.bin" Last reload type: Normal Reload Last reload reason: power-on

This product contains cryptographic features and is subject to United States and local country laws governing import, export, transfer and use. Delivery of Cisco cryptographic products does not imply third-party authority to import, export, distribute or use encryption. Importers, exporters, distributors and users are responsible for compliance with U.S. and local country laws. By using this product you agree to comply with applicable laws and regulations. If you are unable to comply with U.S. and local laws, return this product immediately.

A summary of U.S. laws governing Cisco cryptographic products may be found at: http://www.cisco.com/wwl/export/crypto/tool/stqrg.html

If you require further assistance please contact us by sending email to export@cisco.com.

Cisco VG320 (revision 1.0) with 1003520K/45056K bytes of memory. Processor board ID FGL2023103U 2 Gigabit Ethernet interfaces 1 Virtual Private Network (VPN) Module DRAM configuration is 32 bits wide with parity enabled. 255K bytes of non-volatile configuration memory. 255488K bytes of ATA System CompactFlash 0 (Read/Write)

License Info:

License UDI:

------------------------------------------------- Device# PID SN ------------------------------------------------- \*0 VG320 FGL2023103U

Technology Package License Information for Module:'vg3x0'

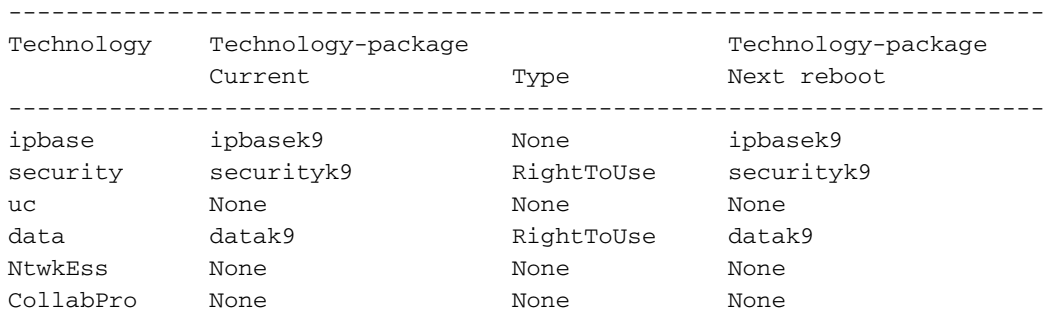

#### **Configuration register is 0x2102**

Wenn dies nicht der Fall ist, geben Sie den Befehl config-register 0x2102 im globalen Konfigurationsmodus ein.

```
Router#configure terminal
Router(config)#config-register 0x2102
Router(config)#end
Router#
```
Wenn der Befehl show version erneut ausgegeben wird, kann dieselbe Zeile in der Befehlsausgabe (0x2102 beim nächsten Neuladen) an die aktuelle Registereinstellung angehängt werden.

2. Löschen Sie die aktuelle Startkonfiguration auf dem Router mit dem Befehl write erase.

3. Laden Sie den Router mit dem Befehl reload neu. Wenn Sie aufgefordert werden, save die Konfiguration, Das sollten Sie unterlassen: save.

```
Router#reload
System configuration has been modified. Save? [yes/no]: n
Proceed with reload? [confirm]
Sobald der Router neu geladen wurde, wird das Dialogfeld "Systemkonfiguration" angezeigt.
```
 --- System Configuration Dialog --- Would you like to enter the initial configuration dialog? [yes/no]: Der Router wurde auf die ursprünglichen Werkseinstellungen zurückgesetzt.

#### Methode 2

Diese Methode verwendet den Befehl config-register 0x2142 im globalen Konfigurationsmodus.

1. Geben Sie den Befehl config-register 0x2142 im globalen Konfigurationsmodus ein. Router(config)#**config-register 0x2142**

Dadurch ignoriert der Router beim nächsten Neuladen die Startkonfiguration. Wenn Sie eine Version zum Anzeigen erneut ausführen, wird sie (0x2142 beim nächsten Neuladen) an das aktuelle Konfigurationsregister angehängt. setting.

Router#**show version** Cisco IOS Software, VG3X0 Software (VG3X0-UNIVERSALK9-M), Version 15.4(3)M3, RELEASE SOFTWARE (fc2) Technical Support: http://www.cisco.com/techsupport Copyright (c) 1986-2015 by Cisco Systems, Inc. Compiled Fri 05-Jun-15 17:29 by prod\_rel\_team

ROM: System Bootstrap, Version 15.4(3r)M1a, RELEASE SOFTWARE (fc1)

Router uptime is 1 day, 14 hours, 19 minutes System returned to ROM by power-on System image file is "flash0:vg3x0-universalk9-mz.SPA.154-3.M3.bin" Last reload type: Normal Reload Last reload reason: power-on

This product contains cryptographic features and is subject to United States and local country laws governing import, export, transfer and use. Delivery of Cisco cryptographic products does not imply third-party authority to import, export, distribute or use encryption. Importers, exporters, distributors and users are responsible for compliance with U.S. and local country laws. By using this product you agree to comply with applicable laws and regulations. If you are unable to comply with U.S. and local laws, return this product immediately.

A summary of U.S. laws governing Cisco cryptographic products may be found at: http://www.cisco.com/wwl/export/crypto/tool/stqrg.html

If you require further assistance please contact us by sending email to export@cisco.com.

Cisco VG320 (revision 1.0) with 1003520K/45056K bytes of memory. Processor board ID FGL2023103U 2 Gigabit Ethernet interfaces 1 Virtual Private Network (VPN) Module DRAM configuration is 32 bits wide with parity enabled. 255K bytes of non-volatile configuration memory. 255488K bytes of ATA System CompactFlash 0 (Read/Write)

License Info:

License UDI:

------------------------------------------------- Device# PID SN ------------------------------------------------- \*0 VG320 FGL2023103U

Technology Package License Information for Module:'vg3x0'

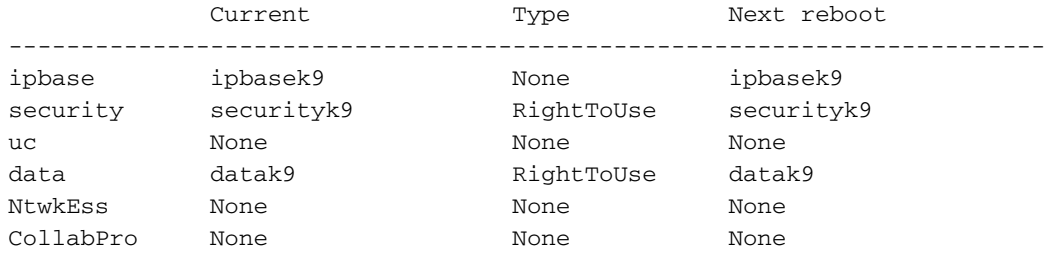

**Configuration register is 0x2102 (will be 0x2142 at next reload)**

2. Laden Sie den Router mit dem Befehl reload im privilegierten Modus neu. Es ist nicht erforderlich, save bei Aufforderung an save die Systemkonfiguration.

Router#**reload** System configuration has been modified. Save? [yes/no]: **n** Proceed with reload? [confirm]

Nach dem erneuten Laden des Routers wird das Dialogfeld "Systemkonfiguration" angezeigt.

- 1. Geben Sie keine Frage ein: Möchten Sie den Dialog zur Erstkonfiguration aufrufen?
- 2. Konfigurationsregister ändern <sub>setting</sub> mit dem Befehl **config-register 0x2102 auf 0x2102** gesetzt und einmal in den globalen Konfigurationsmodus eingegeben.
- 3. Führen Sie den Befehl **write memory** im privilegierten Modus aus, um die aktuelle Startkonfiguration mit der aktuell ausgeführten Konfiguration zu überschreiben.
- 4. Laden Sie den Router mit dem Befehl reload im privilegierten Modus neu.
- 5. Sobald der Router neu geladen wurde, wird das Dialogfeld "Systemkonfiguration" angezeigt. --- System Configuration Dialog ---

Would you like to enter the initial configuration dialog? [yes/no]:

Der Router wurde auf die ursprünglichen Werkseinstellungen zurückgesetzt.

Anmerkung: Die nächsten Konfigurationen werden in ROMMON gespeichert, und die Befehle write erase and/orconfig-register 0x2142 können nicht auf die Werkseinstellungen zurückgesetzt werden. settings.

- Warmstart
- Speichergröße iomem <nicht Standard>

### Verifizierung

In diesem Abschnitt finden Sie Informationen, mit denen Sie überprüfen können, ob der Router auf die Werkseinstellungen zurückgesetzt wurde.

Anmerkung: Auf interne Informationen und Fehlerinformationen können nur registrierte Cisco Kunden zugreifen.

- show running-config Mit diesem Befehl können Sie überprüfen, ob die zuvor ausgeführte Konfiguration gelöscht wurde. Die Ausgabe muss zu einer Skelettkonfiguration führen. So dürfen beispielsweise unter keiner Schnittstelle des Routers IP-Adressen oder Beschreibungen konfiguriert sein, kein Hostname oder Einstellungen, die sich auf Ihre Umgebung beziehen.
- show version Verwenden Sie diesen Befehl, um zu überprüfen, ob das

Konfigurationsregister auf den Standardwert 0x2102 eingestellt ist.

#### Informationen zu dieser Übersetzung

Cisco hat dieses Dokument maschinell übersetzen und von einem menschlichen Übersetzer editieren und korrigieren lassen, um unseren Benutzern auf der ganzen Welt Support-Inhalte in ihrer eigenen Sprache zu bieten. Bitte beachten Sie, dass selbst die beste maschinelle Übersetzung nicht so genau ist wie eine von einem professionellen Übersetzer angefertigte. Cisco Systems, Inc. übernimmt keine Haftung für die Richtigkeit dieser Übersetzungen und empfiehlt, immer das englische Originaldokument (siehe bereitgestellter Link) heranzuziehen.